# Instalación

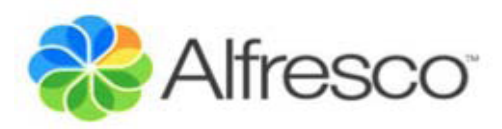

José Pereira Arcade Consultores

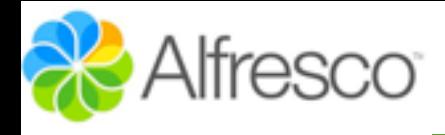

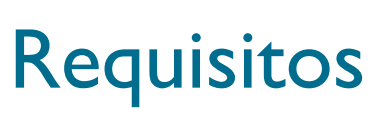

"Algunos requisitos de hardware para un optimo rendimiento de Alfresco"

Para 50 concurrentes o hasta 500 usuarios casuales: **1GB JVM\* RAM 2x server CPU (or 1xDual-core)**

Para 1000 concurrentes o hasta 1000 usuarios casuales: **1GB JVM RAM 4x server CPU (or 2xDual-core)**

Para 2000 concurrentes o hasta 2000 usuarios casuales: **2GB JVM RAM 8x server CPU (or 4xDual-core)**

\* Reserva de memoria para Java Virtual Machine

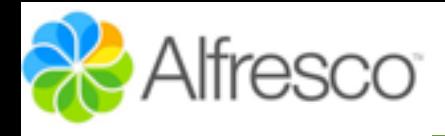

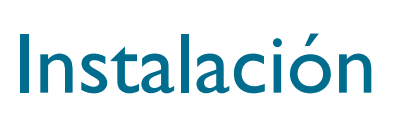

#### [http://wiki.alfresco.com/wiki/Download\\_and\\_Install\\_Alfresco](http://wiki.alfresco.com/wiki/Download_and_Install_Alfresco)

#### Download and Install Alfresco

**Al** Alfresco Egition

Get going with Alfresco Community Edition in 3 easy steps:

Download

alfresco-community-3.4.d-installer-win-x32.exe (32-bit Windows installer)

alfresco-community-3.4.d-installer-win-x64.exe (64-bit Windows installer)

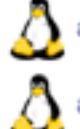

alfresco-community-3.4.d-installer-linux-x32.bin (32-bit Linux Installer)

alfresco-community-3.4.d-installer-linux-x64.bin (64-bit Linux Installer)

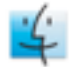

alfresco-community-3.4.d-installer-osx.app.tar.gz (Mac installer)

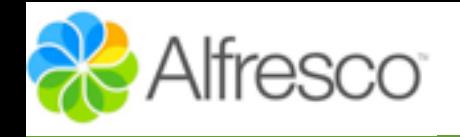

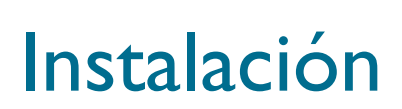

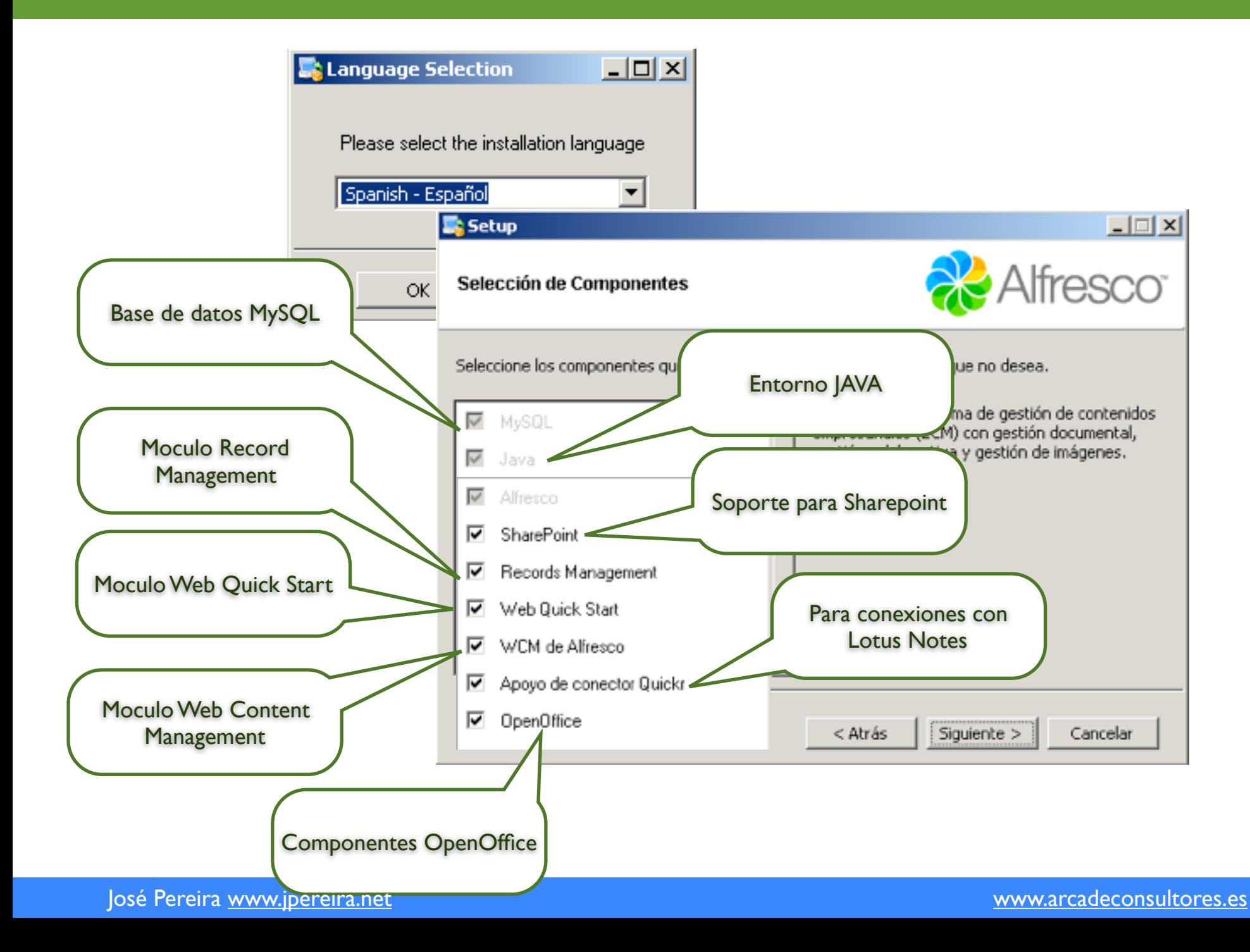

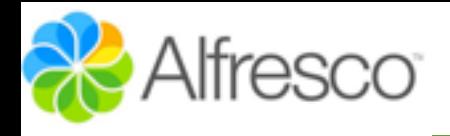

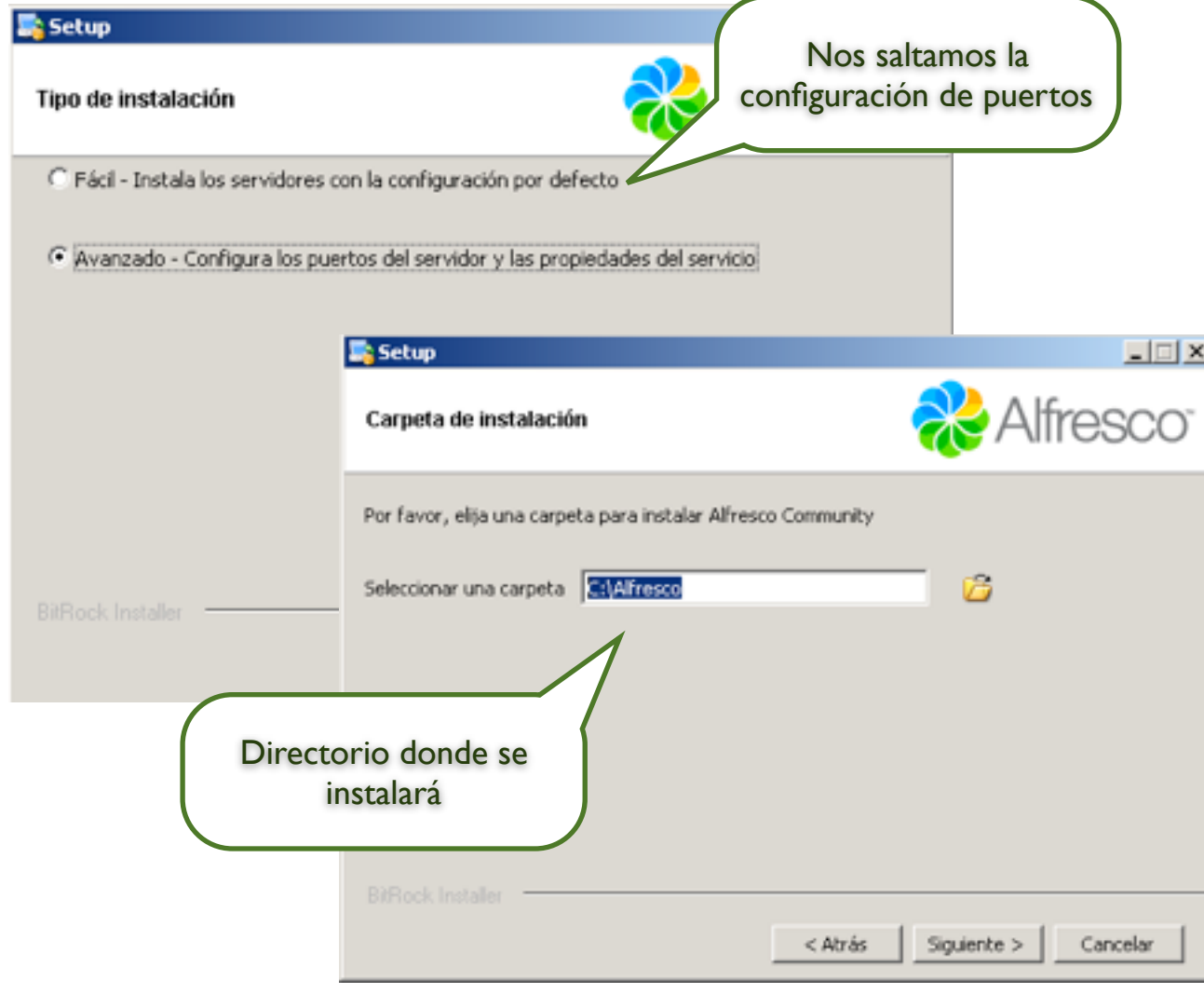

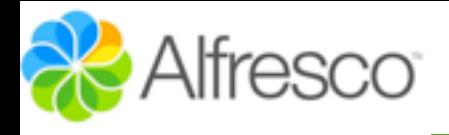

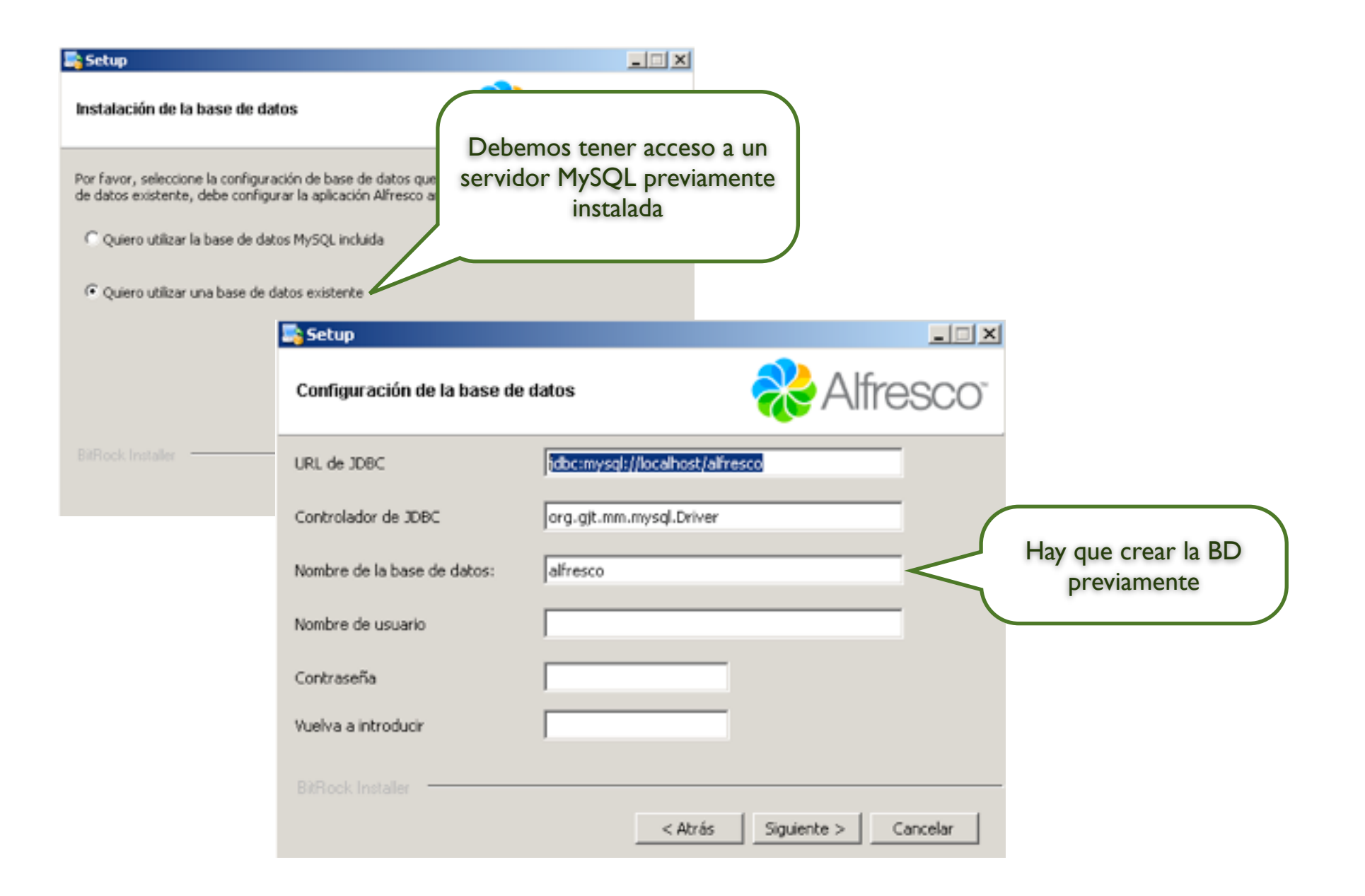

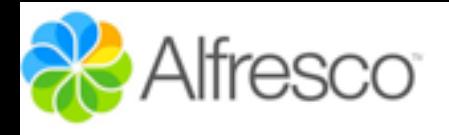

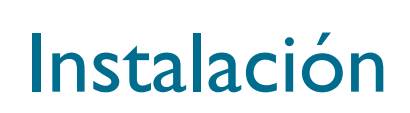

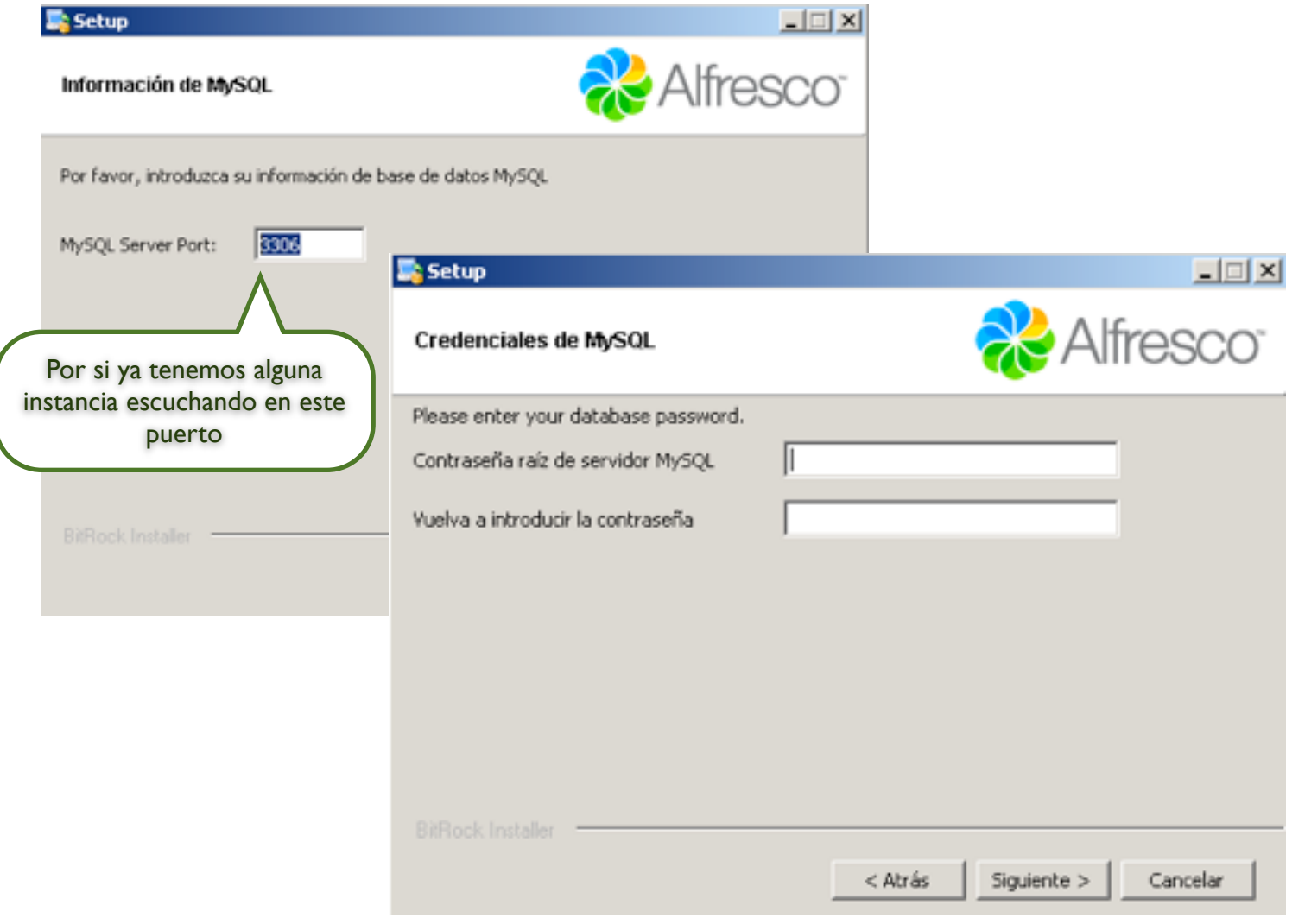

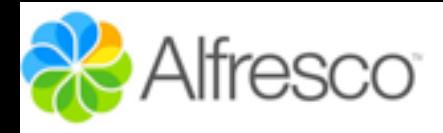

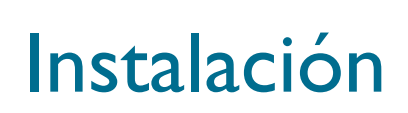

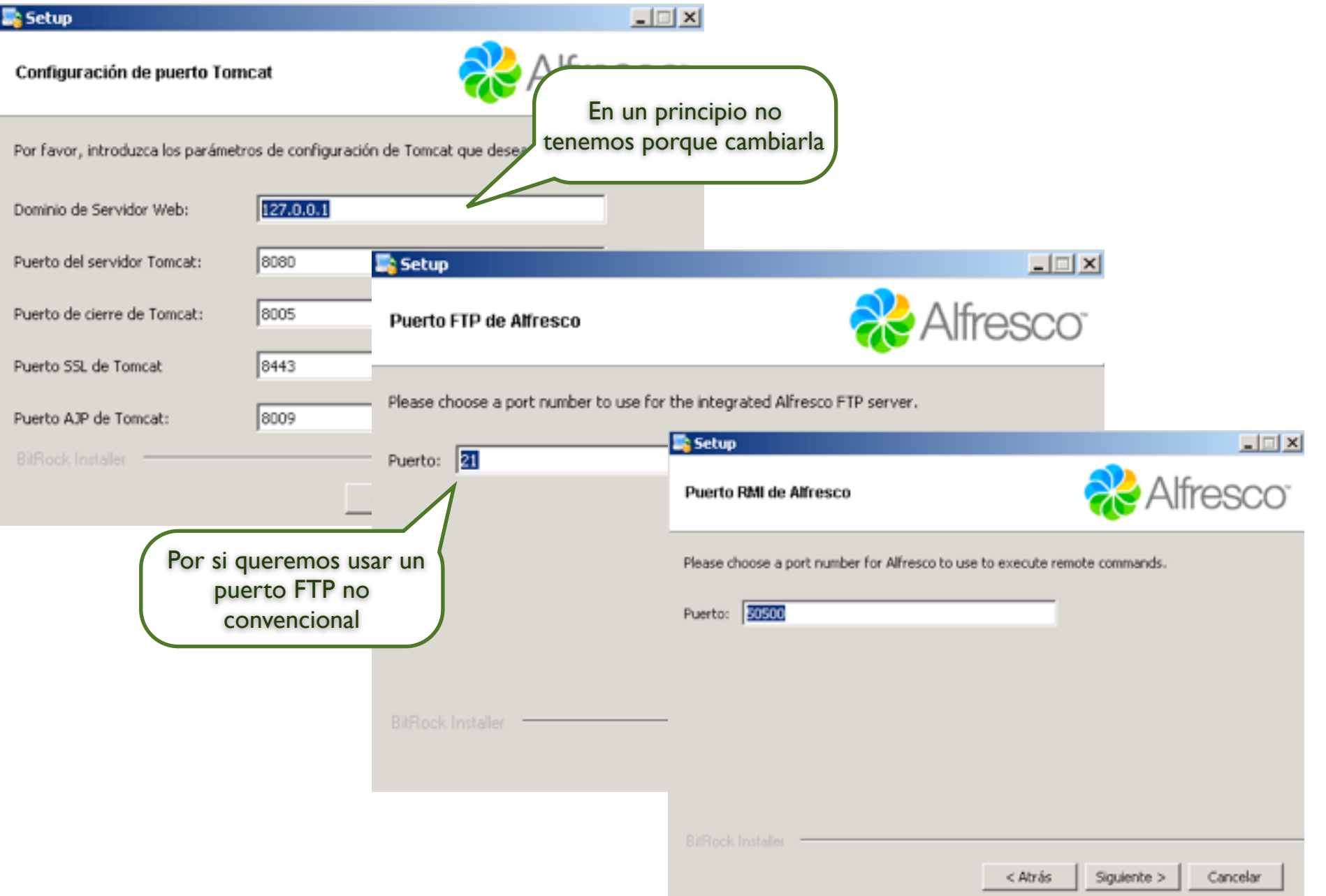

#### José Pereira <u>www.jpereira.net</u> [www.arcadeconsultores.es](http://www.arcadeconsultores.es) www.arcadeconsultores.es

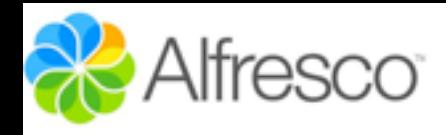

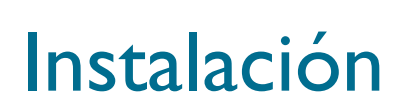

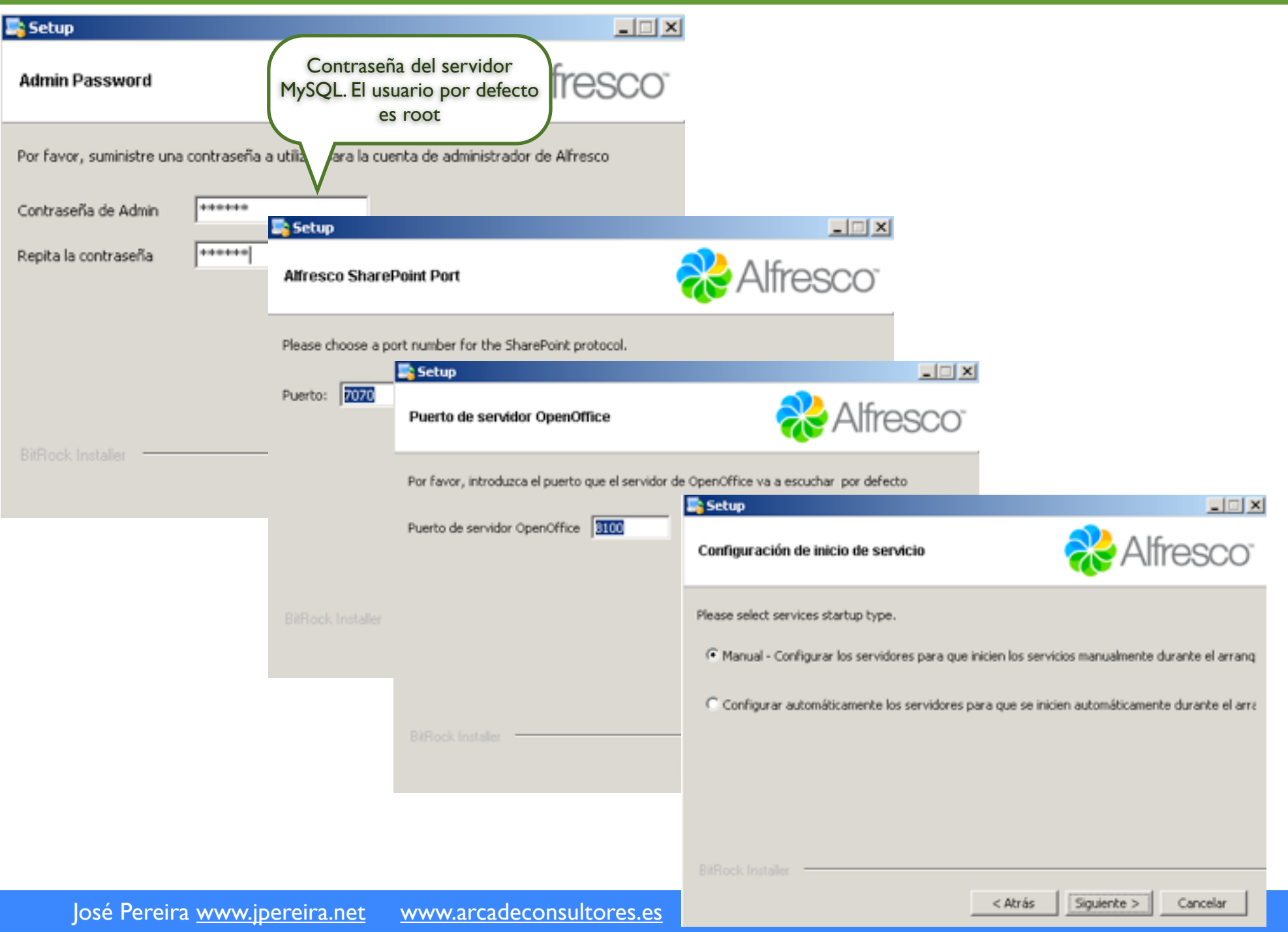

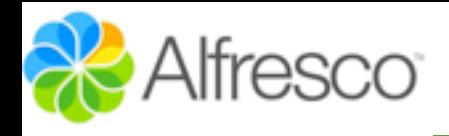

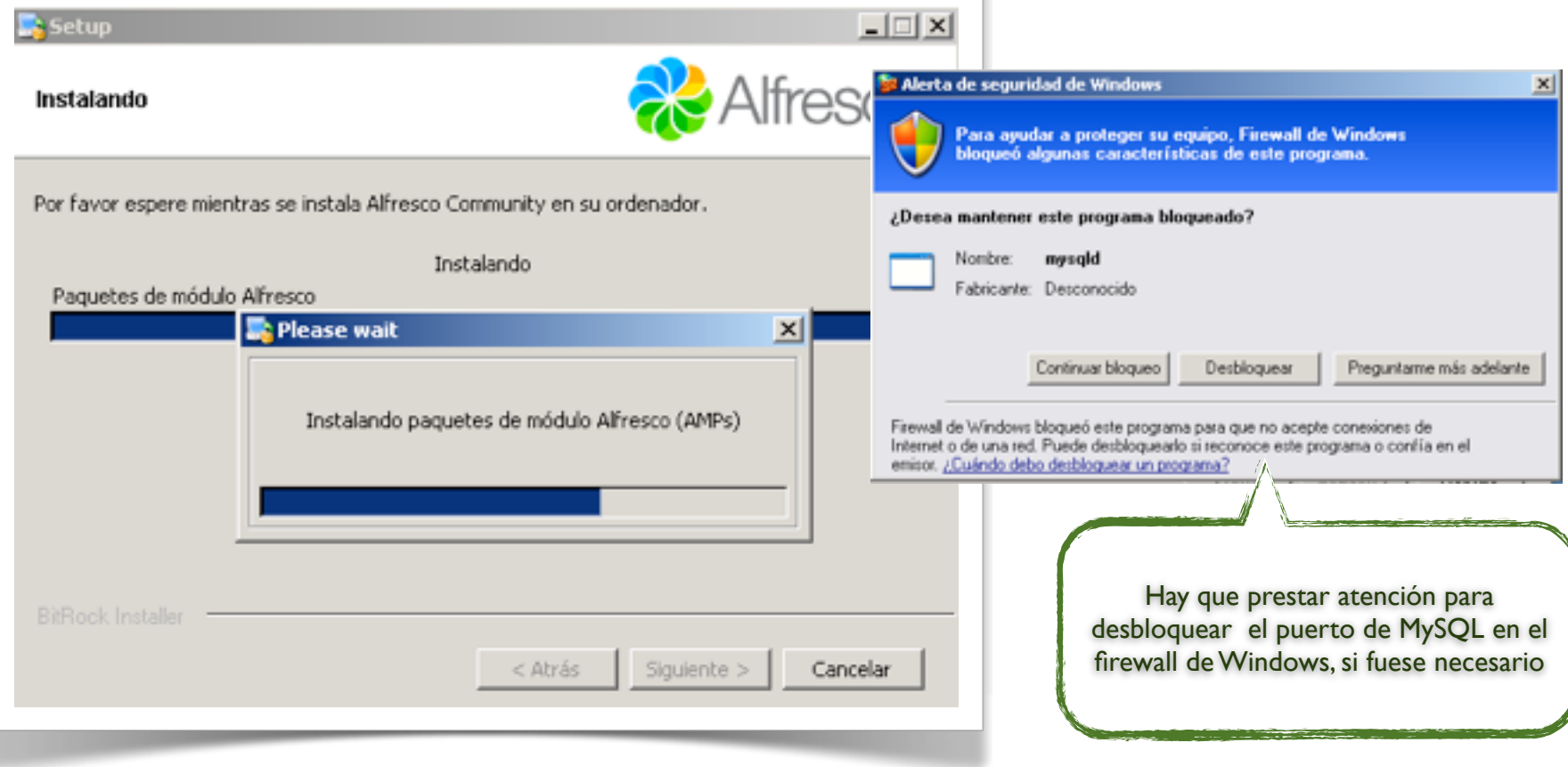

l.

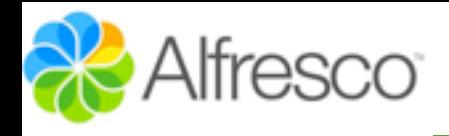

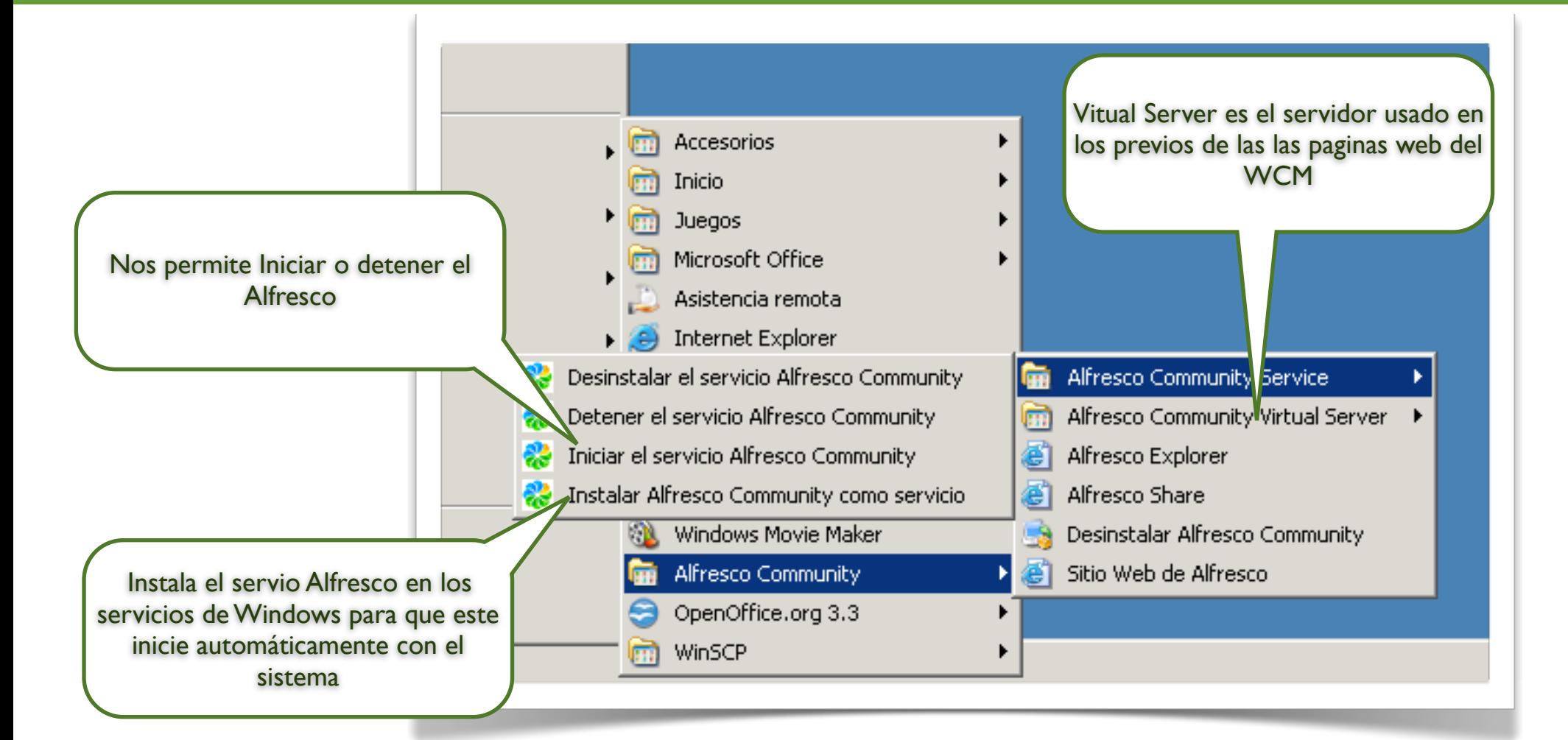

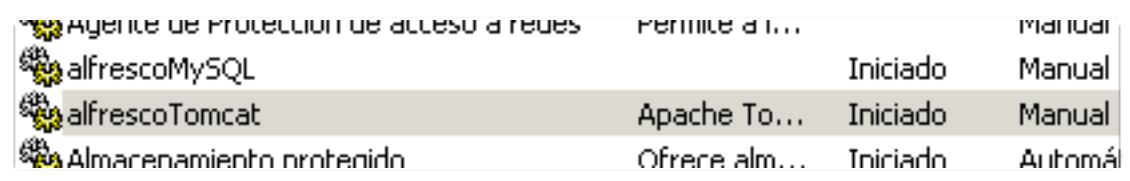

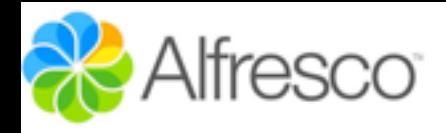

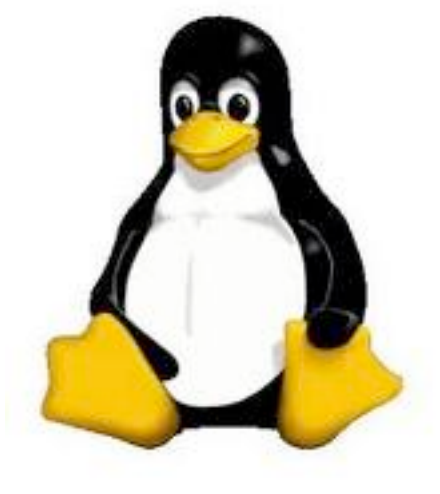

### "La instalación bajo linux plantea los mismos pasos que sobre windows"

Por defecto la instalación se hace en /opt/alfresco-3.4x, si lo instalamos como servicio creará un script en /etc/init.d/alfresco desde el cual podemos iniciar o reiniciar el servidor con start | stop | restart, si no lo instalamos como servicio en el roor de Alfresco tenemos un script llamado alfresco.sh que podemos invocar acompañado de start | stop | restart

### "La instalación bajo linux plantea los mismos pasos que sobre windows"

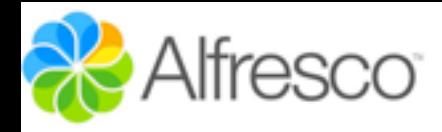

### Instalación en LINUX

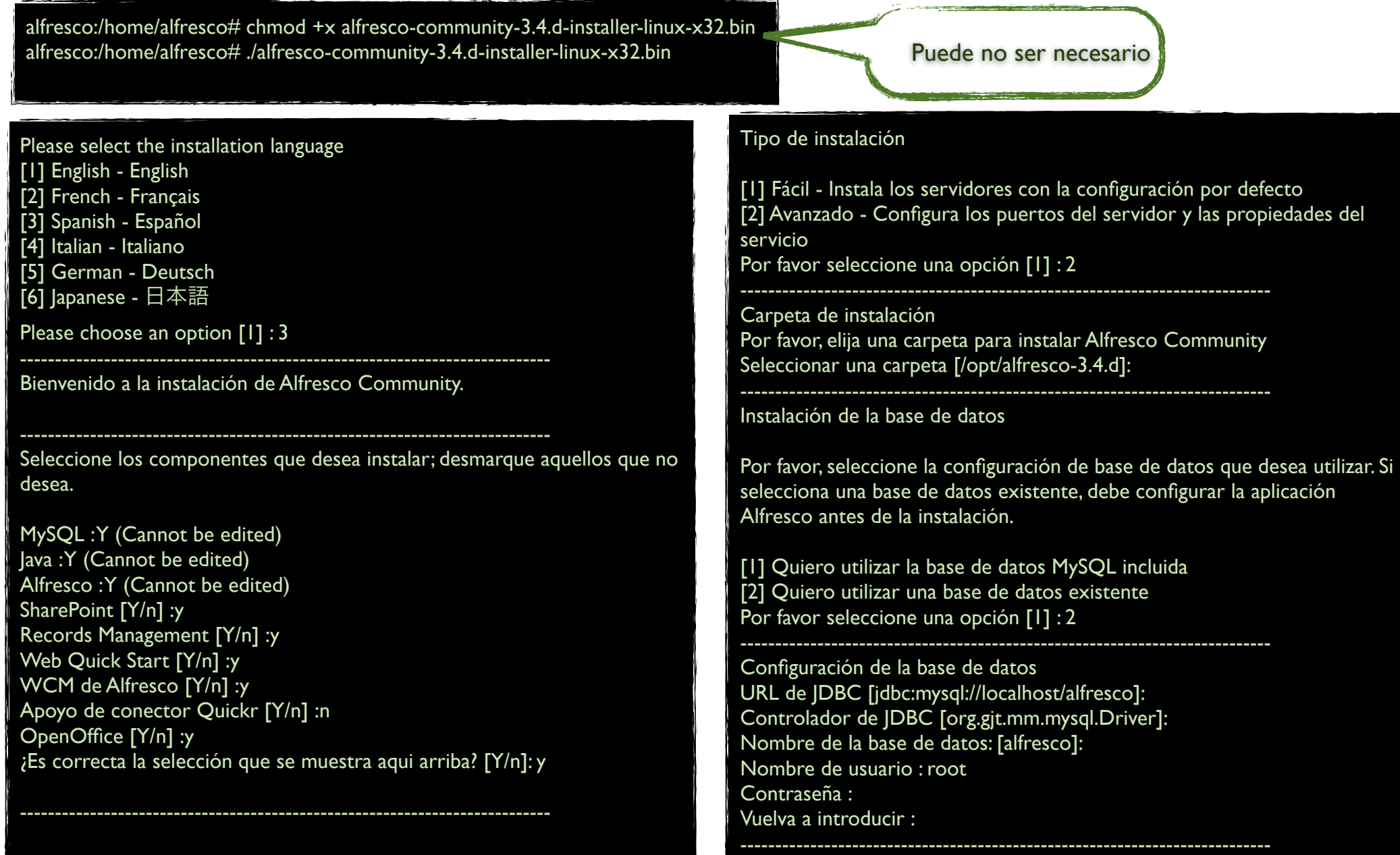

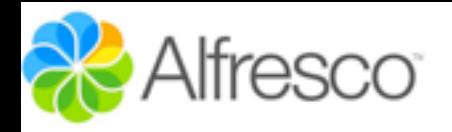

Configuración de puerto Tomcat Por favor, introduzca los parámetros de configuración de Tomcat que desea utilizar Dominio de Servidor Web: [127.0.0.1]: Puerto del servidor Tomcat: [8080]: Puerto de cierre de Tomcat: [8005]: Puerto SSL de Tomcat [8443]: Puerto AJP de Tomcat: [8009]: ---------------------------------------------------------------------------- Puerto FTP de Alfresco Please choose a port number to use for the integrated Alfresco FTP server. Puerto: [21]: ---------------------------------------------------------------------------- Puerto RMI de Alfresco Please choose a port number for Alfresco to use to execute remote commands. Puerto: [50500]: ---------------------------------------------------------------------------- Admin Password Por favor, suministre una contraseña a utilizar para la cuenta de administrador de Alfresco Contraseña de Admin : Repita la contraseña : ---------------------------------------------------------------------------- Alfresco SharePoint Port Please choose a port number for the SharePoint protocol. Puerto: [7070]:  $\ln$ stalar como un servicio Opcionalmo ite puede registrar Alfresco Community como un servicio. De esta manera se iniciará automáticamente cada vez que se ponga en marcha la máquina. ¿Instalar Alfresco Community como un servicio? [Y/n]: y ---------------------------------------------------------------------------- Puerto de servidor OpenOffice Por favor, introduzca el puerto que el servidor de OpenOffice va a escuchar por defecto Puerto de servidor OpenOffice [8100]: ---------------------------------------------------------------------------- El programa está listo para iniciar la instalación de Alfresco Community en su ordenador. ¿Desea continuar? [Y/n]: y ---------------------------------------------------------------------------- Por favor espere mientras se instala Alfresco Community en su ordenador. Instalando 0% \_\_\_\_\_\_\_\_\_\_\_\_\_\_ 50% \_\_\_\_\_\_\_\_\_\_\_\_\_\_ 100% ######################################### ---------------------------------------------------------------------------- El programa terminó la instalación de Alfresco Community en su ordenador. ¿Quiere ver el archivo Léeme? [Y/n]: n alfresco:/home/alfresco# /etc/init.d/alfresco start Using CATALINA\_BASE: /opt/alfresco-3.4.d/tomcat Using CATALINA\_HOME: /opt/alfresco-3.4.d/tomcat Using CATALINA\_TMPDIR: /opt/alfresco-3.4.d/tomcat/temp Using JRE\_HOME: /opt/alfresco-3.4.d/java Using CLASSPATH: /opt/alfresco-3.4.d/tomcat/bin/bootstrap.jar /opt/alfresco-3.4.d/tomcat/scripts/ctl.sh : tomcat started

Instala el script de arranque en: /etc/init.d/alfresco Instalación

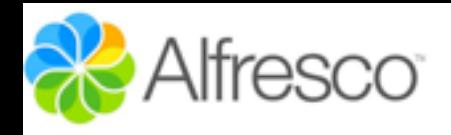

# Instalación Linux

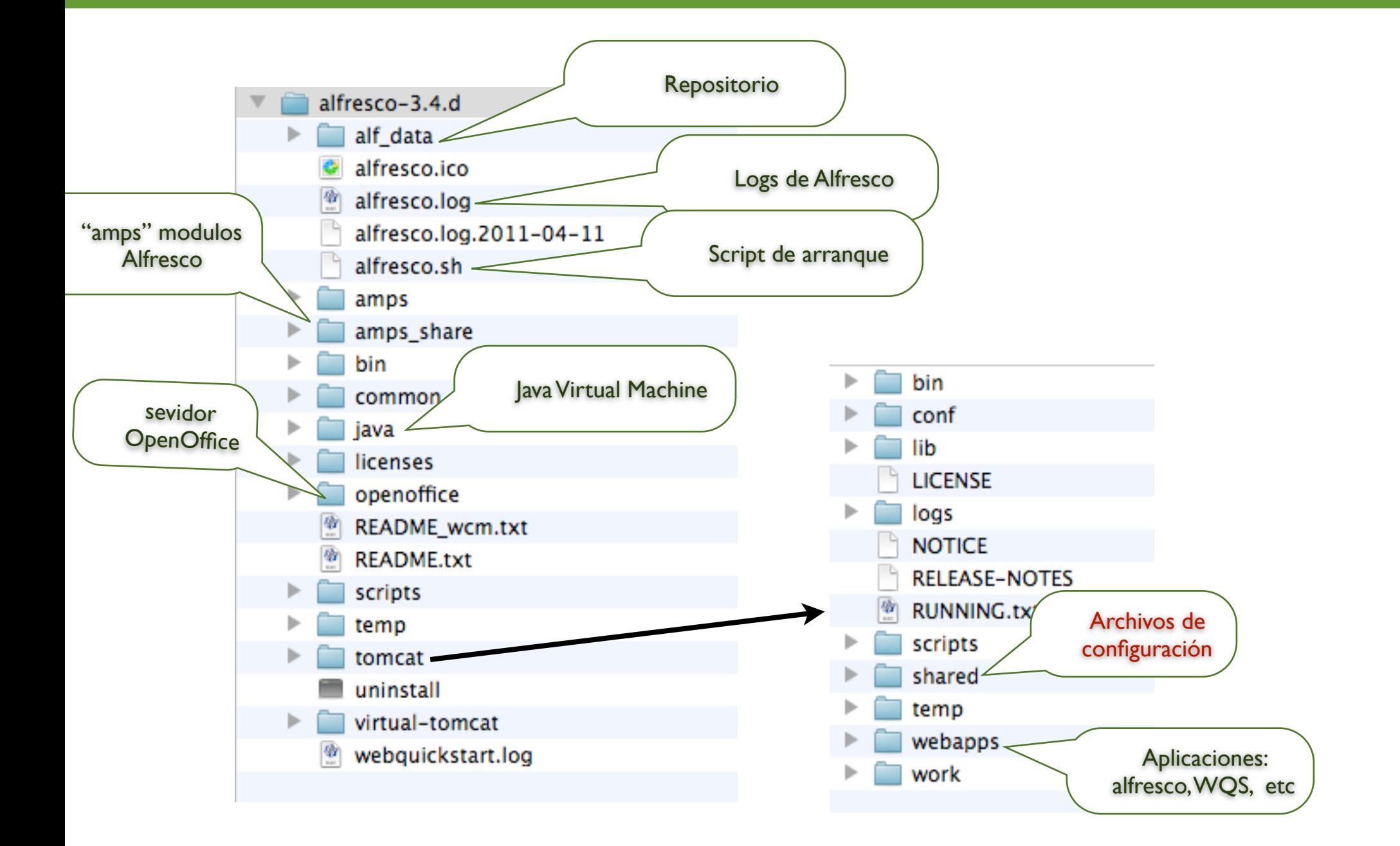

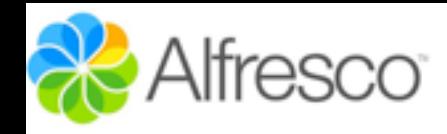

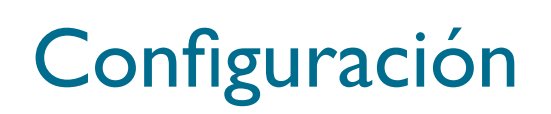

#### /Volumes/opt/alfresco-3.4.d/tomcat/shared/classes/

### alfresco-global.properties

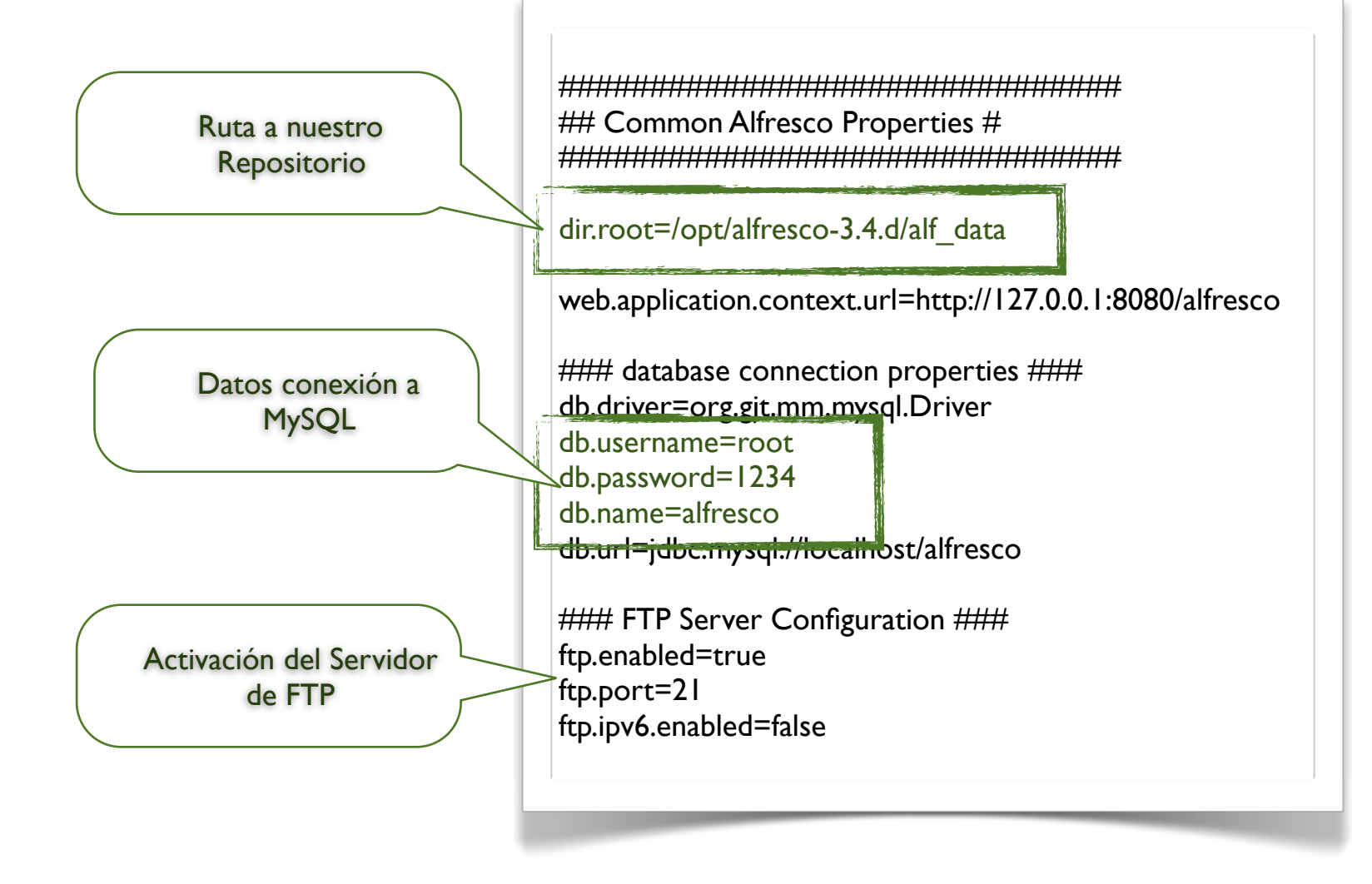

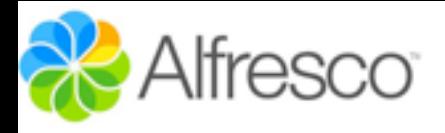

# Configuración

#### RMI service ports ### alfresco.rmi.services.port=50500 avm.rmi.service.port=0 avmsync.rmi.service.port=0 attribute.rmi.service.port=0 authentication.rmi.service.port=0 repo.rmi.service.port=0 action.rmi.service.port=0 deployment.rmi.service.port=0 ### External executable locations ### ooo.exe=/opt/alfresco-3.4.d/openoffice/program/soffice.bin ooo.enabled=true img.root=/opt/alfresco-3.4.d/common img.dyn=\${img.root}/lib img.exe=\${img.root}/bin/convert swf.exe=/opt/alfresco-3.4.d/common/bin/pdf2swf jodconverter.enabled=true jodconverter.officeHome=/opt/alfresco-3.4.d/openoffice jodconverter.portNumbers=8101 #### Initial admin password ### alfresco\_user\_store.adminpassword=85d37ea9ae2f1cfb2f8371869719c364 Activación de Oo: Necesario para la conversión de documentos

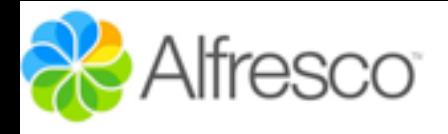

## Configuración

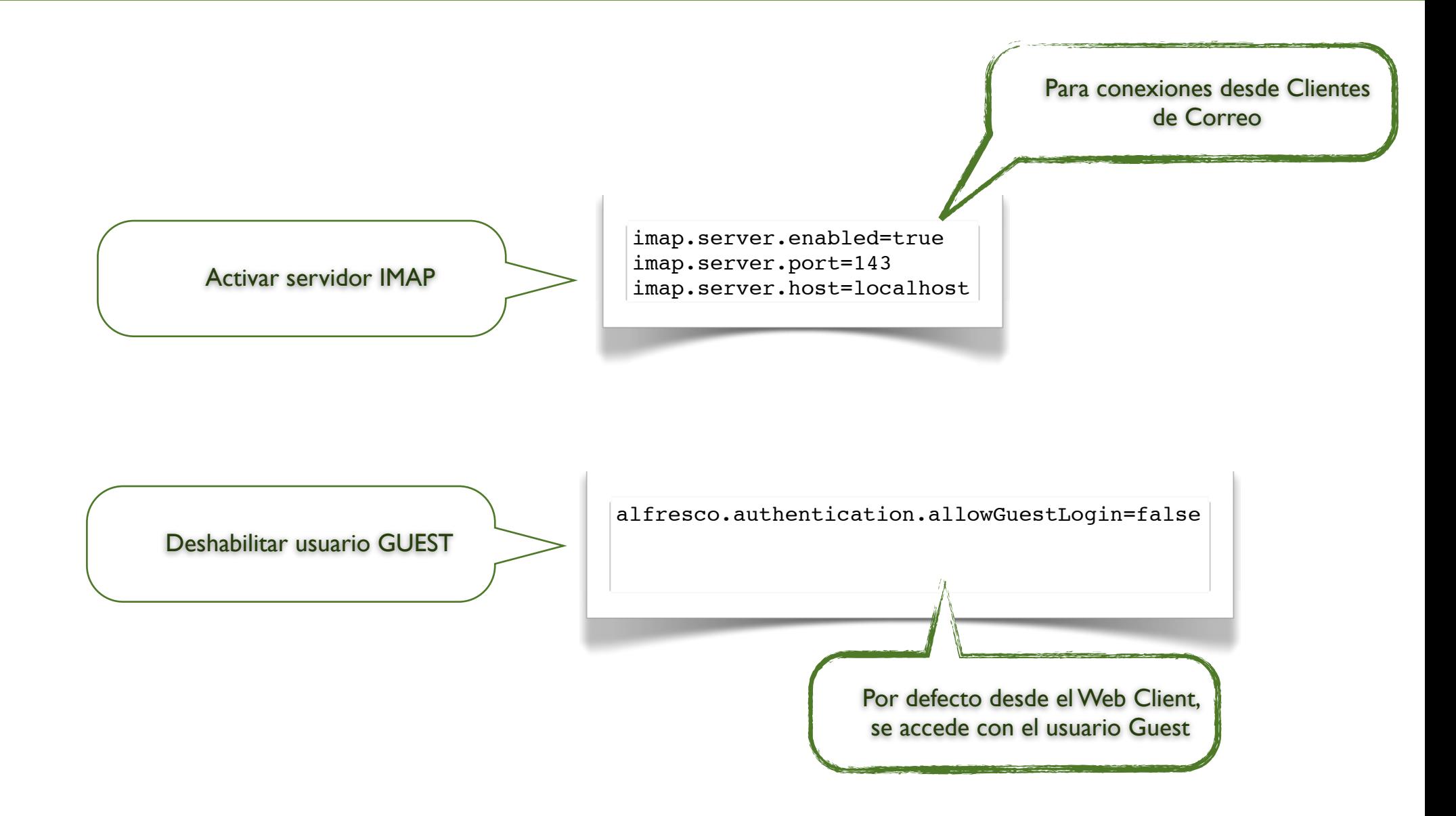

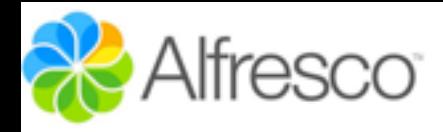

### Añadir soporte para correo

#### Añadir soporte correo para Gmail o servidores con TTLS

 $#$  Sample Gmail settings mail.host=smtp.gmail.com mail.port=465 mail.protocol=smtps mail.username=user@gmail.com mail.password=password

# New Properties mail.smtps.starttls.enable=true mail.smtps.auth=true

> "El soporte de correo es fundamental para realizar invitaciones de usuarios a un espacio"

#### Crear el archivo

tomcat/shared/classes/alfresco/ extension/custom-email-context.xml <?xml version='1.0' encoding='UTF-8'?> <!DOCTYPE beans PUBLIC '-//SPRING//DTD BEAN//EN' '[http://](http://www.springframework.org/dtd/spring-beans.dtd) [www.springframework.org/dtd/spring-beans.dtd'>](http://www.springframework.org/dtd/spring-beans.dtd)

#### <beans>

```
<bean id="mailService" 
class="org.springframework.mail.javamail.JavaMailSenderImpl">
     <property name="host">
         <value>${mail.host}</value>
     </property>
     <property name="port">
         <value>${mail.port}</value>
     </property>
     <property name="protocol">
         <value>${mail.protocol}</value>
     </property>
     <property name="username">
         <value>${mail.username}</value>
     </property>
     <property name="password">
         <value>${mail.password}</value>
     </property>
     <property name="defaultEncoding">
         <value>${mail.encoding}</value>
     </property>
     <property name="javaMailProperties">
        <props>
             <prop key="mail.smtps.auth">${mail.smtps.auth}</
prop>
             <prop key="mail.smtps.starttls.enable">$
{mail.smtps.starttls.enable}</prop>
         </props>
     </property>
</bean>
</beans>
```
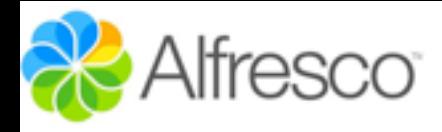

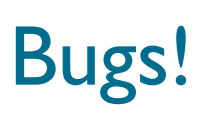

Alfresco 3.4d "para Linux" trae un error en las rutas de las librerias de pdf2swf, el programa encargado de convertir los PDF a SWF para previsualización online

> Si se ejecuta: /opt/alfresco-3.4.d/common/bin# ./pdf2swf

.. y otenemos:

"error while loading shared libraries: /opt/ alfresco-3.4.d/common/lib/libstdc++.so.5: file too short"

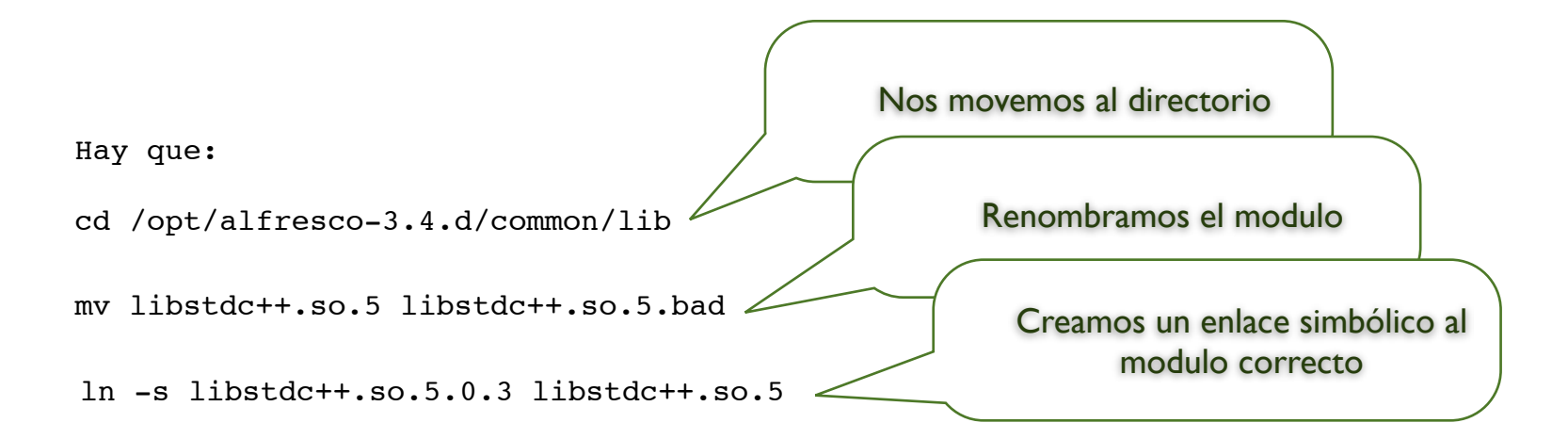

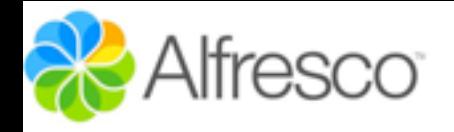

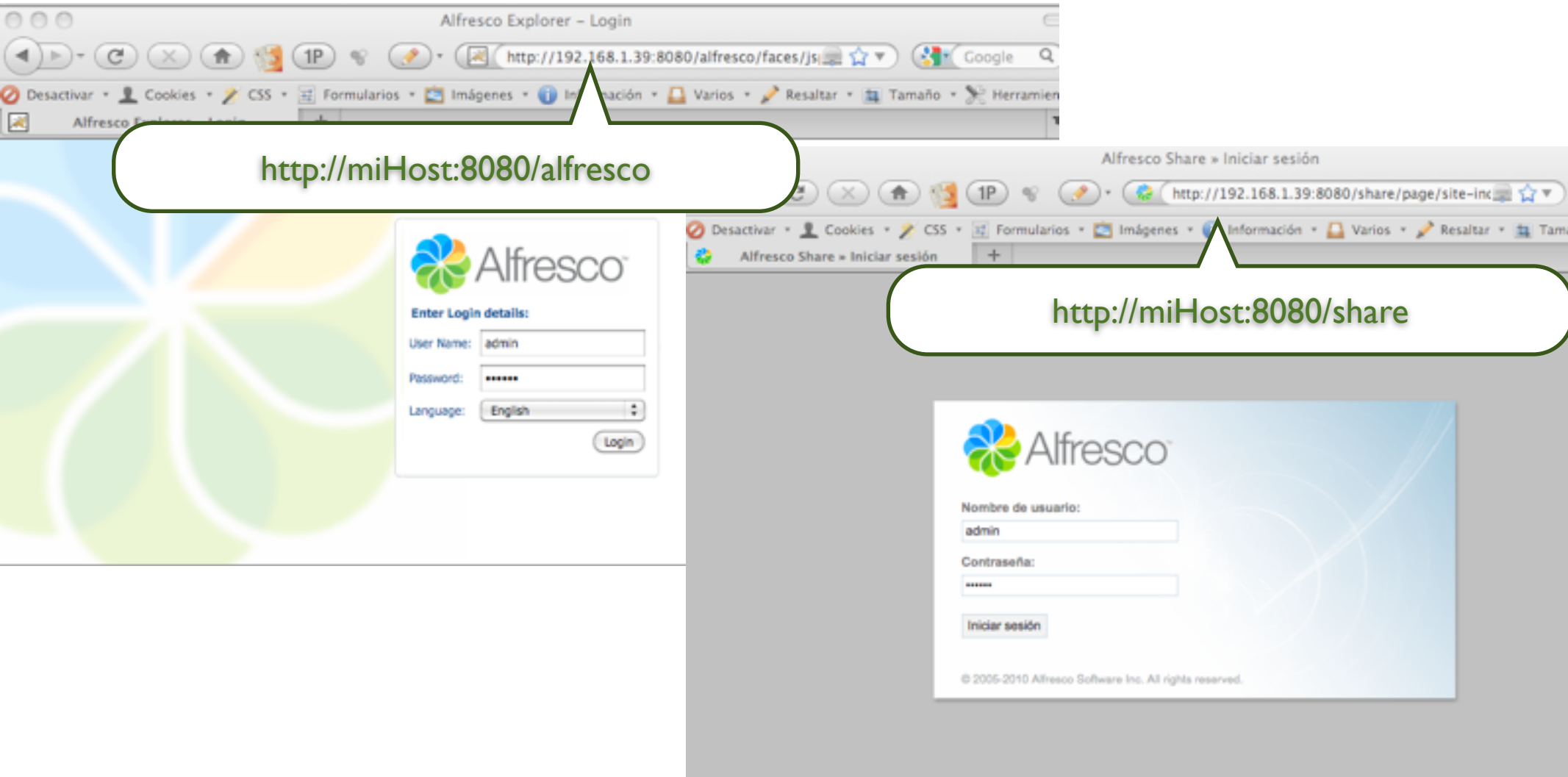

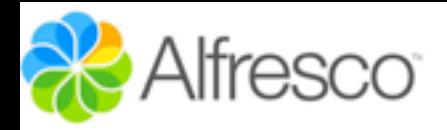

### Comprobar CIFS

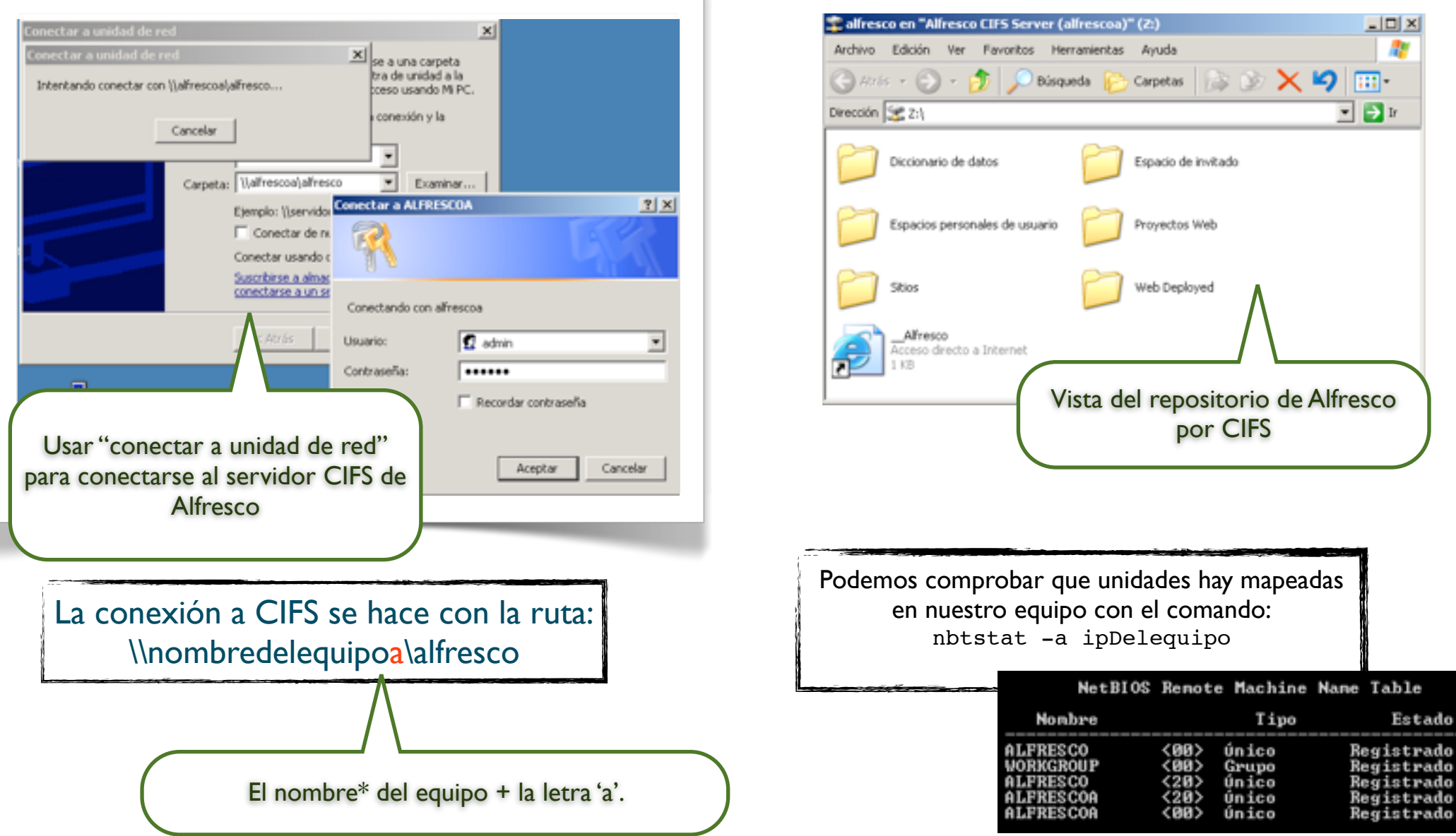

\* El nombre del equipo debe tener menos de 15 caracteres, sino Alfresco lo truncará

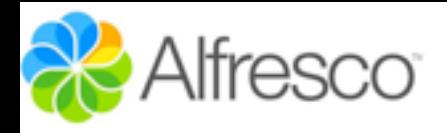

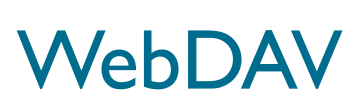

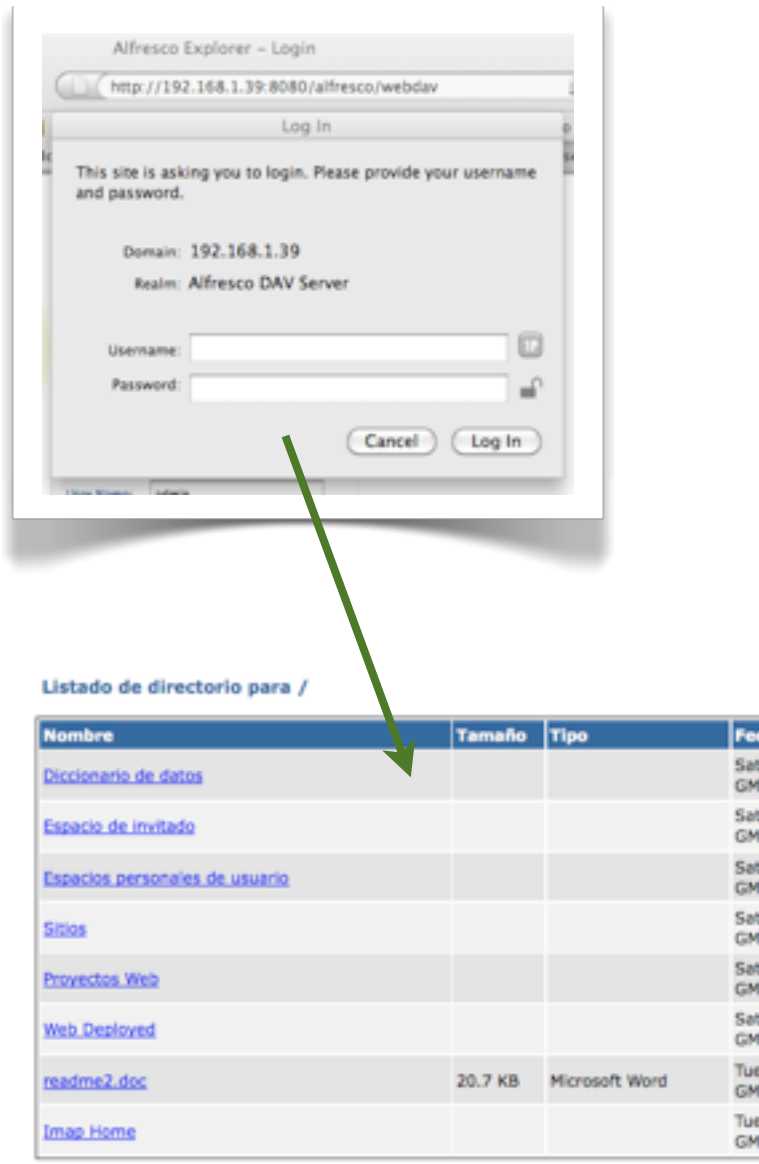

h,

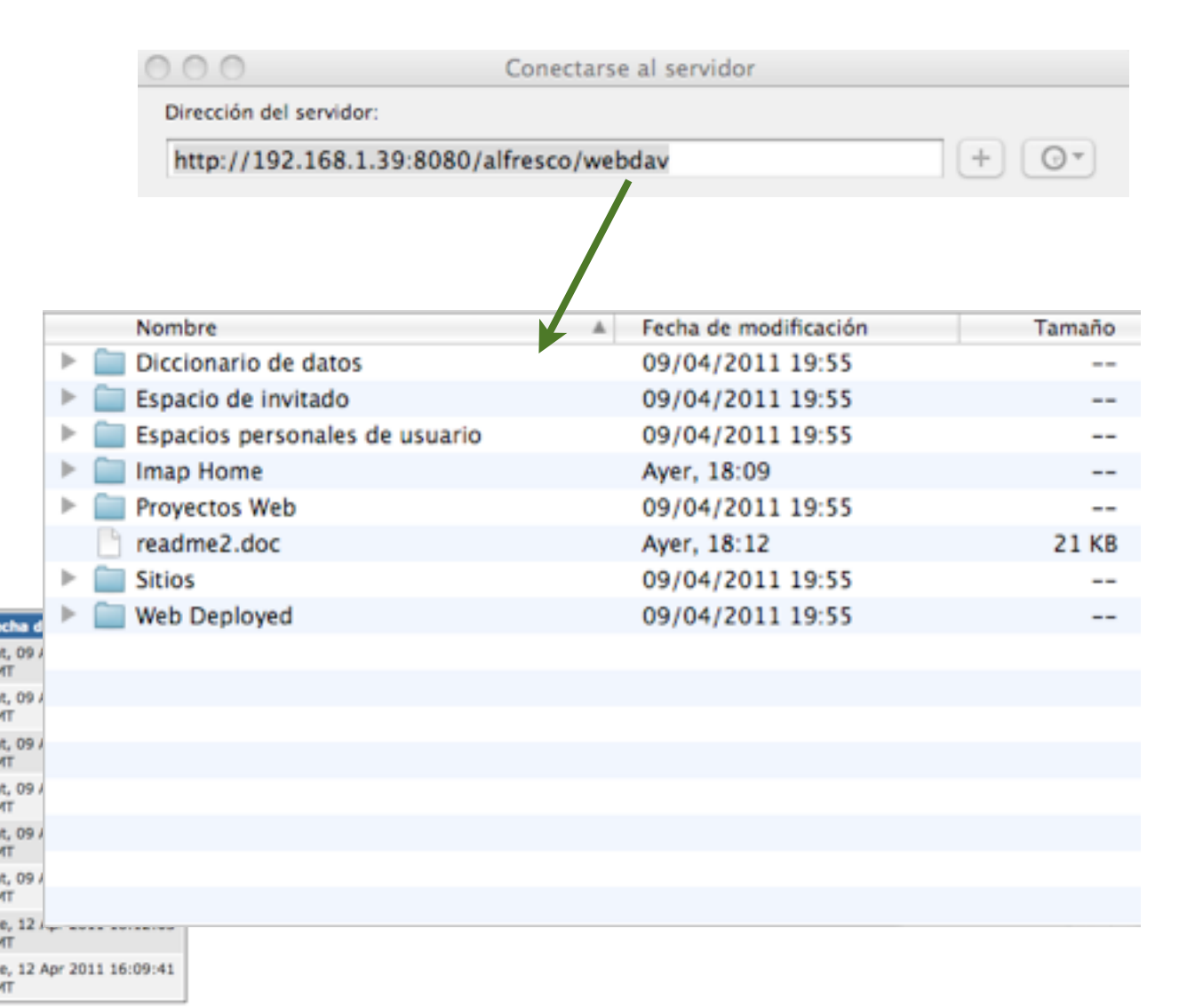

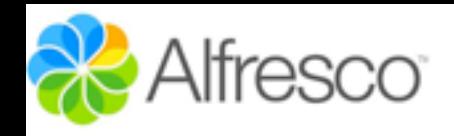

## Añadir Usuarios Por Web Script

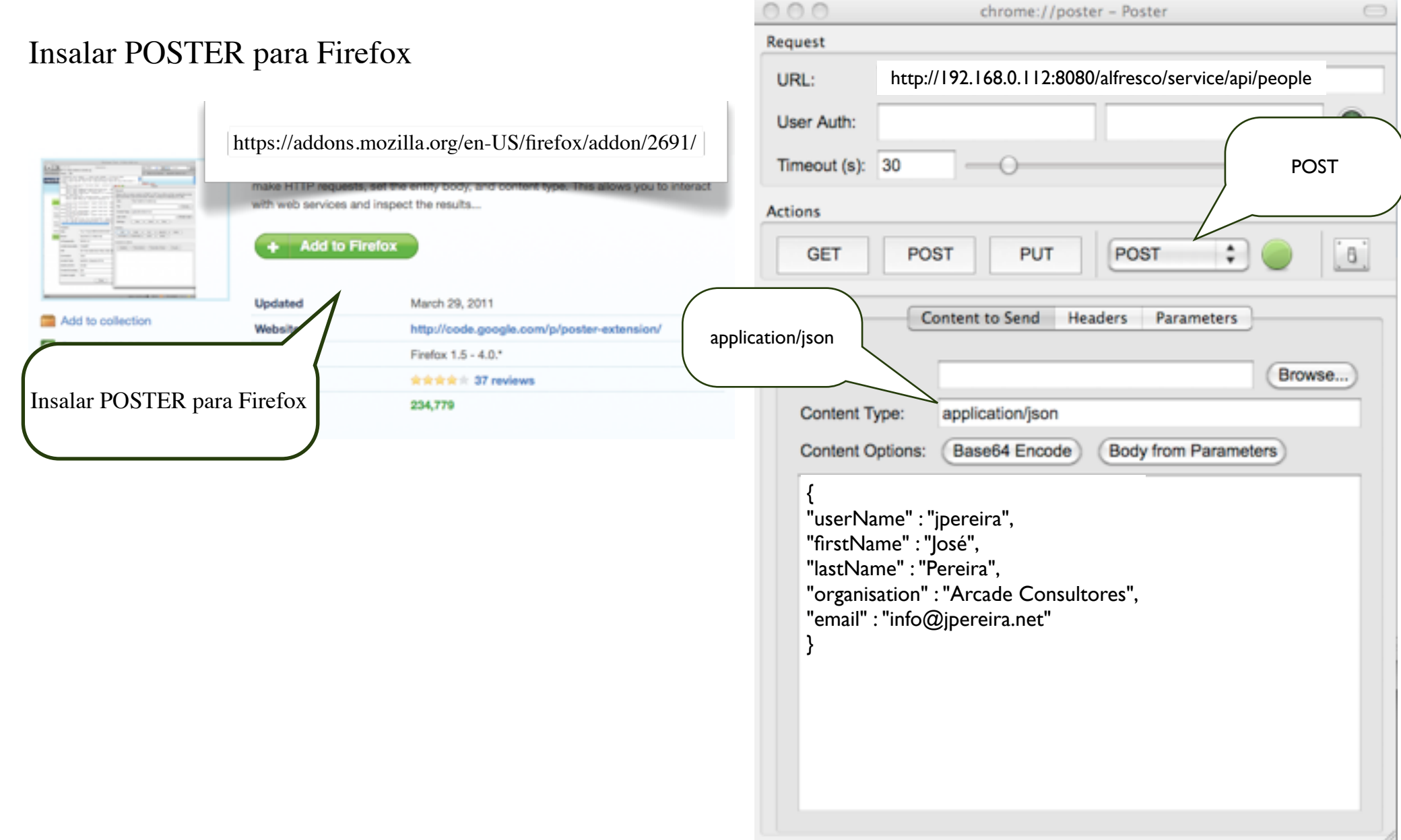

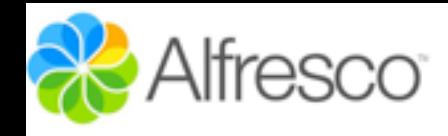

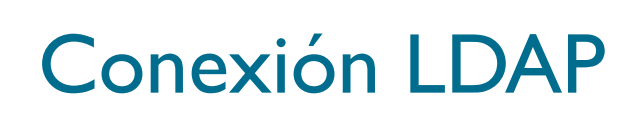

#### Añadir al alfresco-global.properties:

authentication.chain=alfrescoNtlm1:alfrescoNtlm,ldap1:ldap

#### Crear los siguientes directorios

tomcat\shared\classes\alfresco\extension**\subsystems\Authentication\ldap\ldap1**

Copiar los archivos:

ldap-authentication.properties ldap-authentication-context.xml

#### Desde:

tomcat\webapps\alfresco\WEB-INF\classes\alfresco\subsystems\Authentication\ldap

#### $A$ :

tomcat\shared\classes\alfresco\extension\subsystems\Authentication\ldap\ldap1

#### Y copiar :

tomcat\webapps\alfresco\WEB-INF\classes\alfresco\subsystems\Authentication\**common-ldap-context.xml**

#### En :

tomcat\shared\classes\alfresco\extension\subsystems\Authentication\ldap

Este apartado lo he revisado y ampliado. Visitar:

[http://www.jpereira.net/gestion](http://www.jpereira.net/gestion-documental/alfresco-3-4-contra-ldap-y-cifs)[documental/alfresco-3-4-contra-ldap-y](http://www.jpereira.net/gestion-documental/alfresco-3-4-contra-ldap-y-cifs)[cifs](http://www.jpereira.net/gestion-documental/alfresco-3-4-contra-ldap-y-cifs)

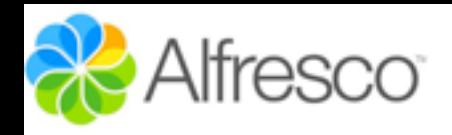

### Conexión LDAP

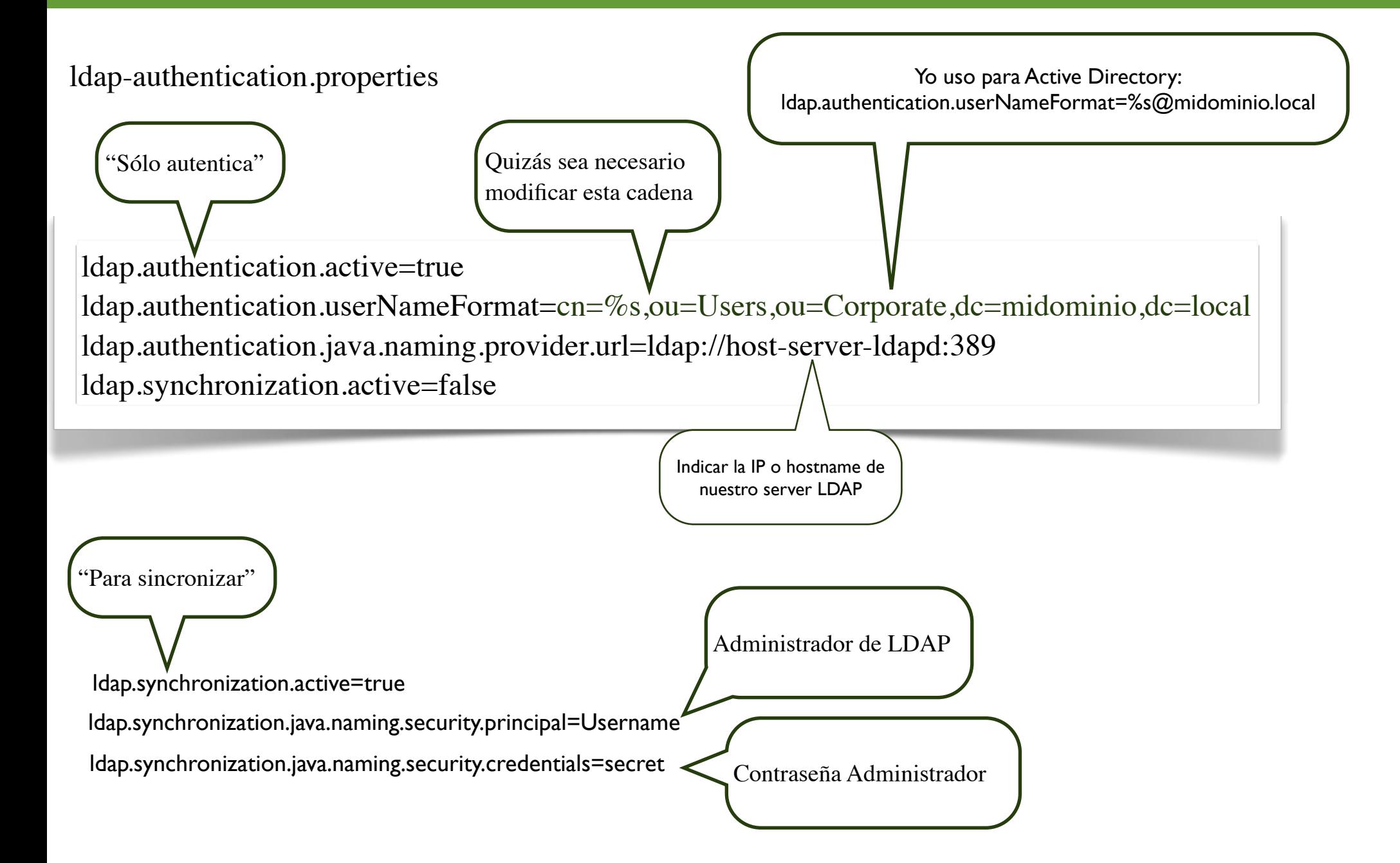

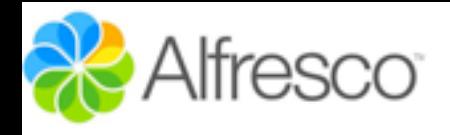

### Créditos

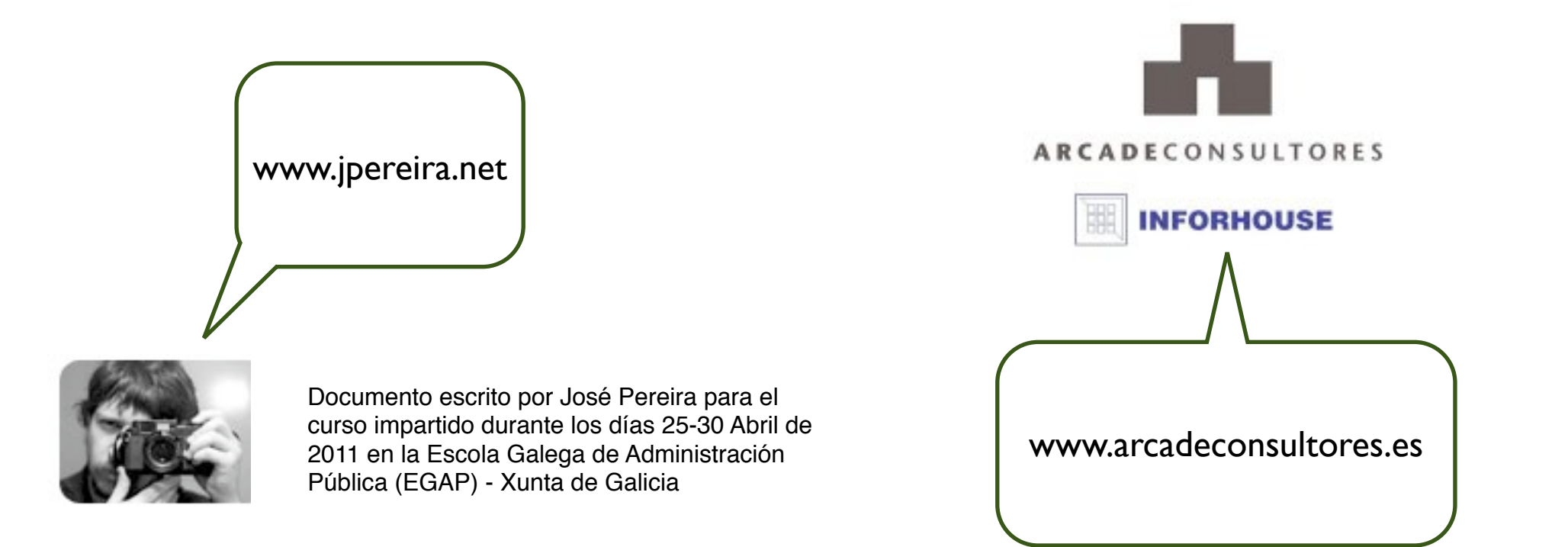

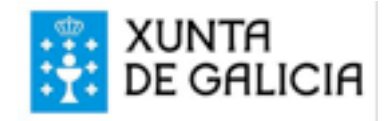